## Fichier:Utilisation Basique du laser trotec Speedy 400 002- 2 resultat.png

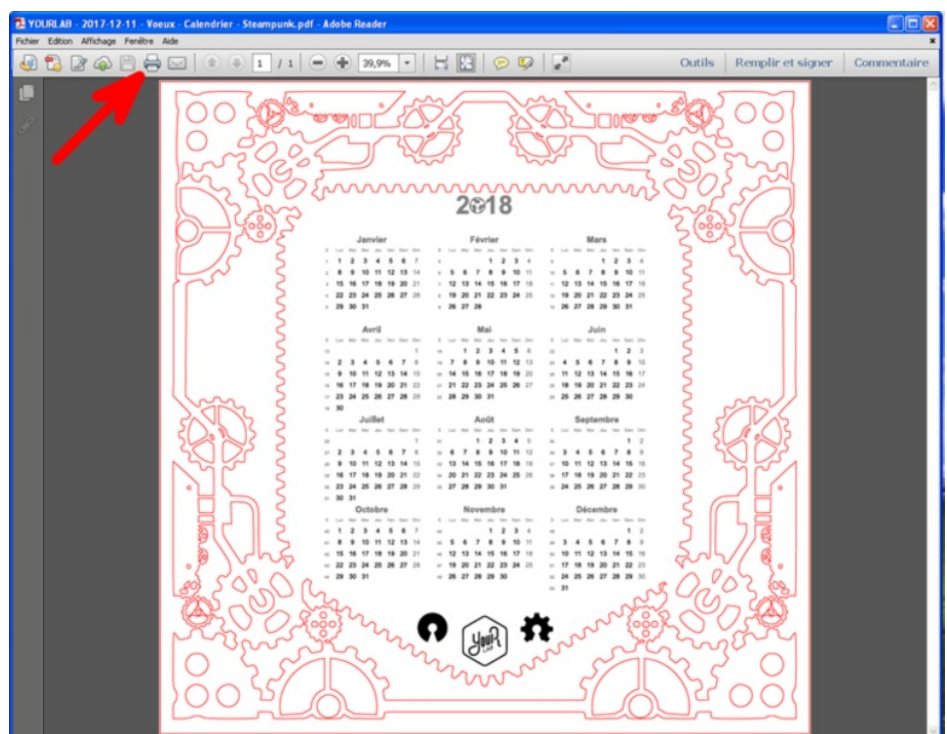

Taille de cet aperçu :775 × 600 [pixels](https://wikifab.org/images/thumb/4/46/Utilisation_Basique_du_laser_trotec_Speedy_400_002-2_resultat.png/775px-Utilisation_Basique_du_laser_trotec_Speedy_400_002-2_resultat.png).

Fichier [d'origine](https://wikifab.org/images/4/46/Utilisation_Basique_du_laser_trotec_Speedy_400_002-2_resultat.png) (800 × 619 pixels, taille du fichier : 264 Kio, type MIME : image/png)

Fichier téléversé avec MsUpload on [Spécial:AjouterDonnées/Tutorial/Utilisation\\_Basique\\_du\\_laser\\_trotec\\_Speedy\\_400](https://wikifab.org/wiki/Sp%25C3%25A9cial:AjouterDonn%25C3%25A9es/Tutorial/Utilisation_Basique_du_laser_trotec_Speedy_400)

## Historique du fichier

Cliquer sur une date et heure pour voir le fichier tel qu'il était à ce moment-là.

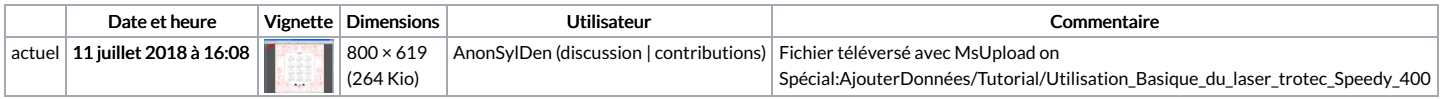

Vous ne pouvez pas remplacer ce fichier.

## Utilisation du fichier

La page suivante utilise ce fichier :

[Utilisation](https://wikifab.org/wiki/Utilisation_Basique_du_laser_trotec_Speedy_400) Basique du laser trotec Speedy 400

## Métadonnées

Ce fichier contient des informations supplémentaires, probablement ajoutées par l'appareil photo numérique ou le numériseur utilisé pour le créer. Si le fichier a été modifié depuis son état original, certains détails peuvent ne pas refléter entièrement l'image modifiée.

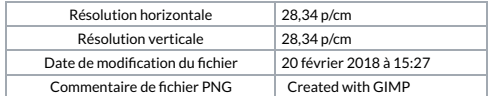